## **Checklist para Cadastro de Discentes no ATRIO**

A COPPE|UFRJ implementou um novo sistema de gestão Acadêmica e Pesquisa chamado ATRIO. O sistema facilita a integração e consolidação de dados de gestão para a Coordenação, Secretaria, Docentes, Pesquisadores e Discentes. Esse sistema de uso obrigatório tem, entre outros, as vantagens de:

- Fornece uma base de dados única para todos os cursos da COPPE.
- Uso de importação de dados de várias bases, LATTES, SIGA, WEB OF SCIENCE, etc.
- Fornece automaticamente os dados públicos no novo portal da Engenharia Oceânica (dissertações, teses, publicações, laboratórios, linhas de pesquisa, etc.).

Os dados<sup>[1](#page-0-0)</sup> referendo a discentes anteriores a 2019 foram importados pela coordenação do curso. No entanto é vital que esses dados estejam completados ou criados pelos discentes ativos. A seguinte checklist foi desenvolvida para auxiliar nesse processo.

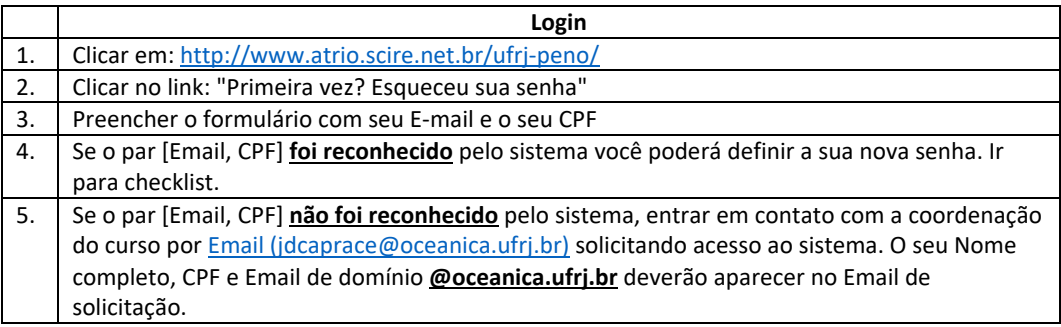

|    | <b>Checklist</b>                                                                           |
|----|--------------------------------------------------------------------------------------------|
| 1. | Depois do login, clicar em "Meus dados" acima a direita                                    |
| 2. | Completar a checklist a seguir                                                             |
|    | Dados básicos > Verificar ou completar o seu Nome completo                                 |
|    | Dados básicos > Verificar ou completar o seu Sexo                                          |
|    | Dados básicos > Verificar ou completar a sua Nacionalidade                                 |
|    | Dados básicos > Verificar ou completar a sua Data de nascimento                            |
|    | Dados básicos > Verificar ou completar o seu País de nascimento                            |
|    | Dados básicos > Verificar ou completar a sua Raça/cor                                      |
|    | Dados básicos > Verificar ou completar se tiver Deficiência                                |
|    | Dados básicos > Incluir a URL Curriculum [colocar a url completa do seu CV lattes no       |
|    | formato: http://lattes.cnpq.br/1234567890123456]                                           |
|    | Dados básicos > Incluir a Home Page [colocar a url completa do seu perfil LinkedIn no      |
|    | formato: https://www.linkedin.com/in/jean-david-caprace-82093021/] - Opcional              |
|    | Dados básicos > Atualizar a sua foto clicando no círculo acima a esquerda                  |
|    | Documentos > Incluir Passaporte e Identidade                                               |
|    | Endereços > Incluir o seu Endereço Residencial                                             |
|    | Telefones > Incluir Telefone Celular e Telefone Residencial (se tiver)                     |
|    | Dados bancários > Incluir os seus dados bancários [conta do Banco do Brasil para bolsas    |
|    | CAPES   CNPq ou/e conta cadastrada na fundação COPPETEC]                                   |
|    | Qualificações > Incluir as qualificações correspondendo a diploma de graduação, mestrado e |
|    | doutorado.                                                                                 |
|    | Linha de Pesquisa > Escolher uma das 6 linhas de pesquisa ativas disponíveis.              |
|    | Referencias & Citações > Incluir o identificador ORCID, SCOPUS e Web of Science.           |
|    | Se não tiver:                                                                              |
|    | o ORCID pode ser criado aqui: https://orcid.org/                                           |
|    | o Web of Science pode ser criado aqui: https://publons.com/                                |

<span id="page-0-0"></span> $1$  Os dados pessoais fornecidos pelos alunos serão usados apenas para tramitação interna da UFRJ. Esses dados não serão distribuídos, manipulados, ou compartilhados com pessoas ou entidades não diretamente ligadas ou indicadas pelo colegiado do programa (PENO).